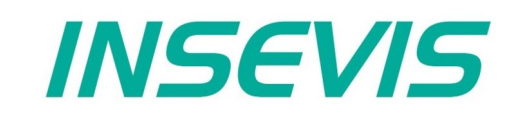

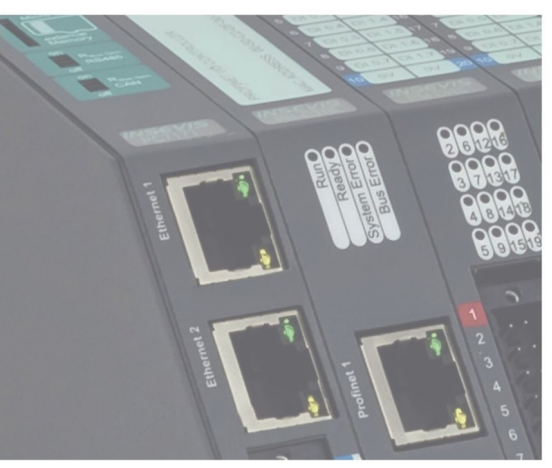

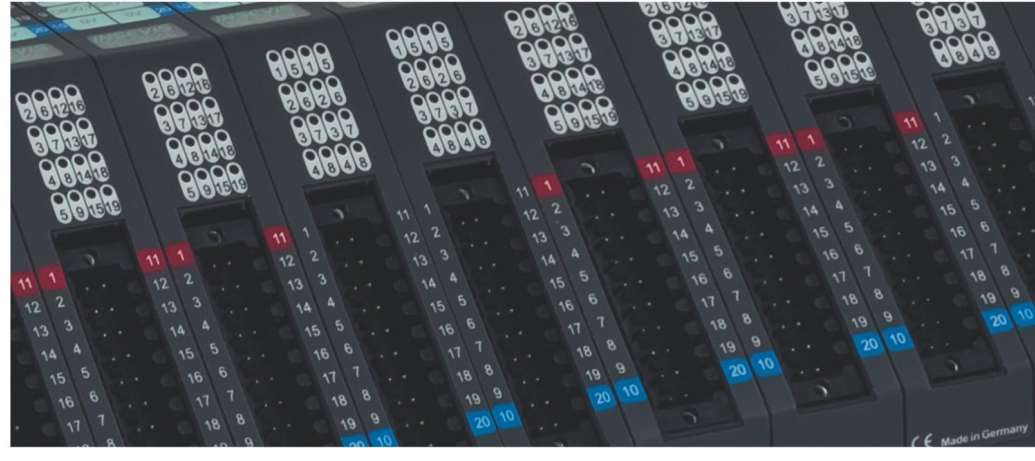

# **Beispieldokumentation Sample documentation**

**Send und Receive über TCP** 

**Send and Receive via TCP**

**INSEVIS Vertriebs GmbH • www.insevis.de • info@insevis.de Readme\_ETH\_TCP\_SndRcv\_1\_3 Veröffentlicht / Released 10.06.24**

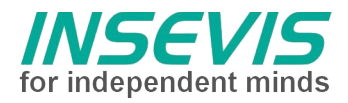

### **Hinweis zum besseren Verständnis durch Zusatzinformationen**

Im deutschen INSEVIS-YouTube-Kanal INSEVIS DE stehen mehrere Playlists mit **Hantierungsvideos** für einzelne Details zur Verfügung.

Ebenfalls stehen **Handbücher** für die einzelnen Produktgruppen im Downloadbereich der Webseite insevis.de zur Verfügung

Bitte nutzen Sie diese Informationsquellen in Ergänzung zur vorliegenden Dokumentation. So können Sie sich noch leichter mit den INSEVIS-Funktionen vertraut machen.

Möchten Sie Erweiterungswünsche oder Fehler zu diesen Beispielen melden oder wollen Sie anderen eigene Bespielprogramme kostenlos zur Verfügung stellen? Gern werden Ihre Programme -auf Wunsch mit Benennung des Autors- allen INSEVIS- Kunden zur Verfügung gestellt.

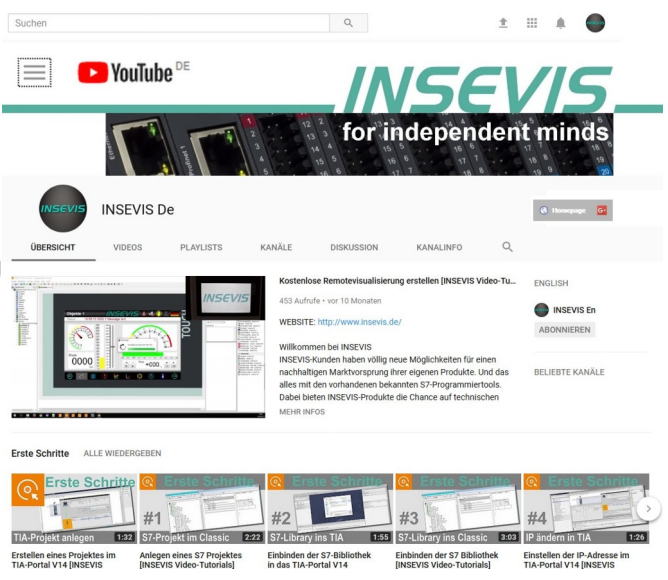

#### **Hinweis zu den verschiedenen Versionen der Beispielprogramme**

Im Lieferumfang der Beispielprogramme können sich auch ältere Ausgabestände bzw. Versionen befinden. Diese wurden nicht aktualisiert und auf die neueste Siemens-Programmiersoftware angepasst, um einen Zugriff mit älteren Programmiersystemen weiterhin zu ermöglichen. Generell werden INSEVIS-Beispielprogramme immer mit dem aktuell neuesten Siemens-Programmiertools erstellt.

#### **BEISPIELBESCHREIBUNG**

In diesem Beispiel kommunizieren 2 Geräte über eine einfache TCP-Verbindung. In beiden Geräten muss die passende TCP-Verbindung über ConfigStage konfiguriert werden. Über SFB122 (TSEND) und SFB123 (TRECV) erfolgt der Datenaustausch. Ein Gerät sendet und empfängt die Test-Daten (hier ein Merker-Wort), das andere schickt alle empfangenen Daten inkrementiert zurück.

#### **Vorgehensweise:**

- Laden der S7 Programme von PLC\_1 und PLC\_2 über SIMATIC Manager / TIA v16
- Laden der Konfiguration von PLC\_1 und PLC\_2 über ConfigStage
- Übertragen der Visualisierung auf PLC\_2 über VisuStage
- Steuern und Beobachten der TCP Kommunikation über Variablentabellen oder Visualisierung

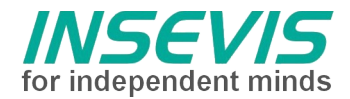

٦

#### **Konfiguration**

Das Anlegen der erforderlichen TCP-Verbindung erfolgt bei den INSEVIS-SPSen im Konfigurationstool ConfigStage.

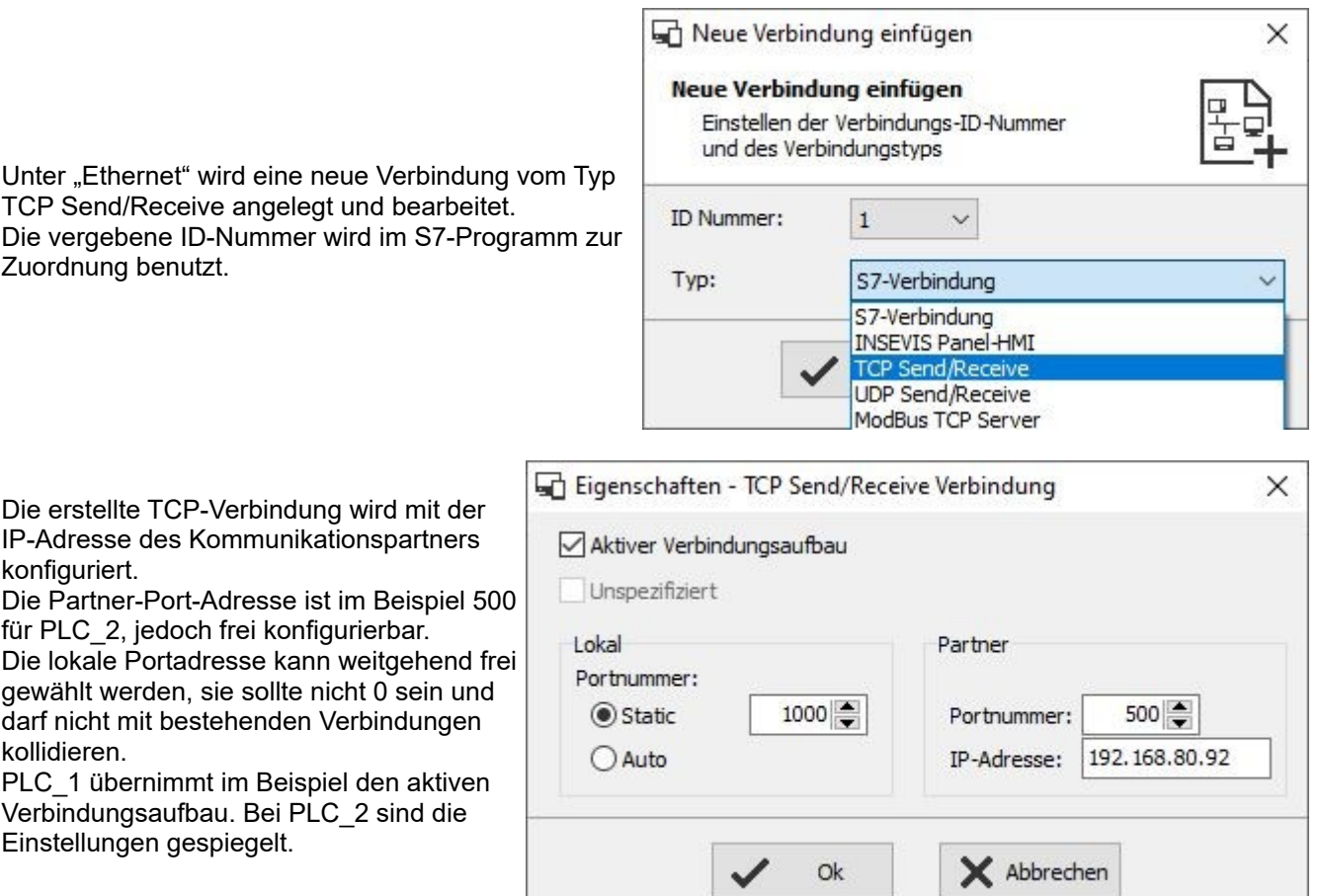

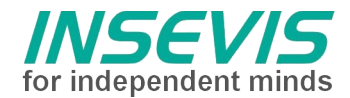

#### **Demovisualisierung**

- Über den Taster REQ wird genau 1 Übertragung der Sendedaten getriggert
- Über den Taster Auto wird die Übertragung der Sendedaten alle 100ms neu getriggert
- Nach jeder Übertragung werden die Sendedaten inkrementiert
- Sende- und Empfangsdaten müssen übereinstimmen
- Anzeige der Fehlernummer des TCP Sendebausteins
- Sprachumschaltung

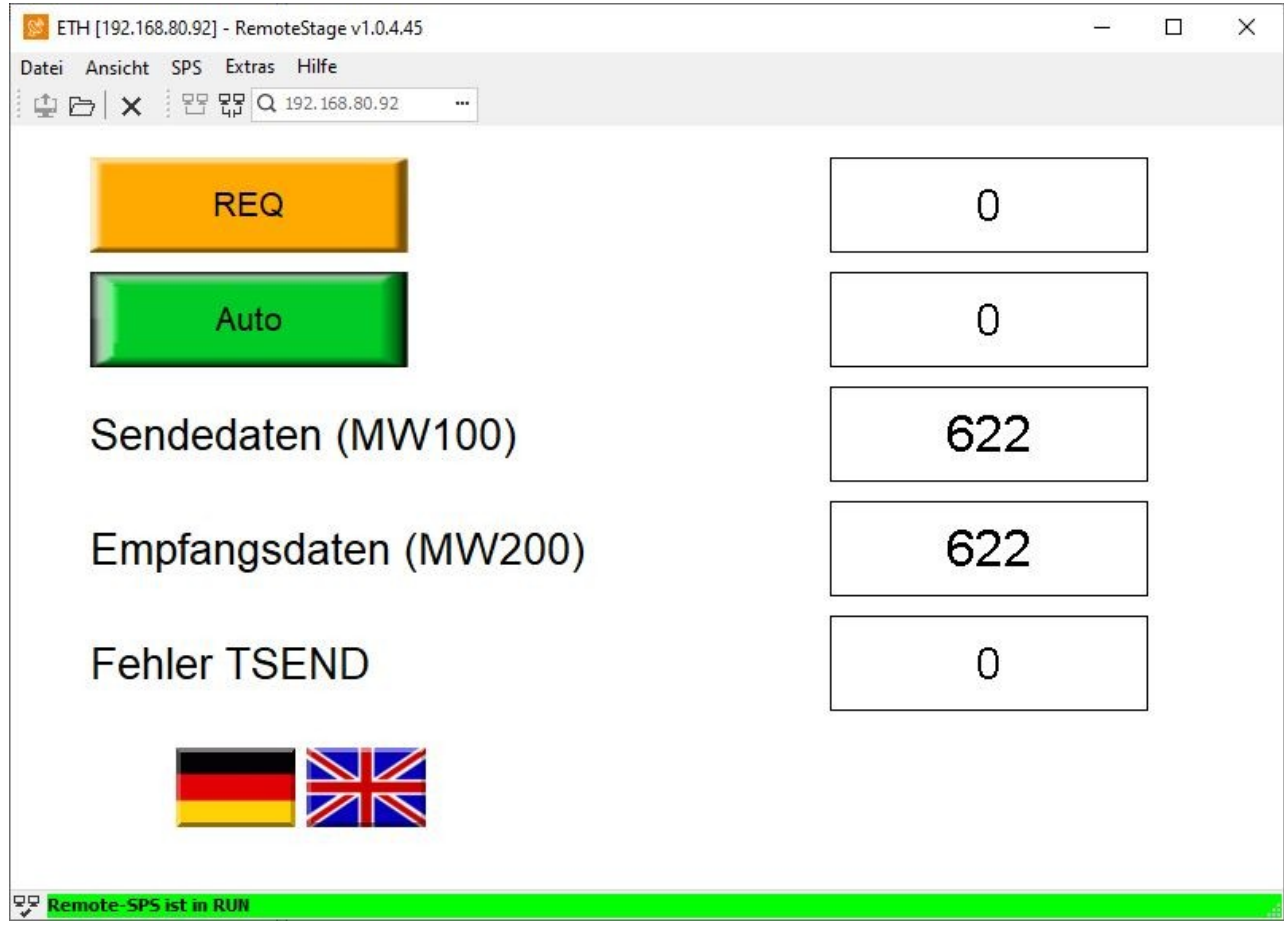

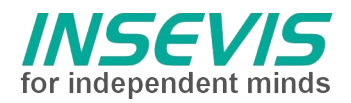

## **Hint for better understanding by additional information**

In the English YouTube-channel INSEVIS EN we supply different playlists with handling videos for single details. This will help you to get familiar with INSEVIS much faster.

Please download the referring manual from the download area of our English website insevis.com to get familiar with INSEVIS technology in detail.

Do you want to inform us about necessary increments or errors or do you want to provide us with your sample programs to offer it for free to all customers? Gladly we would provide your program -if you wish with the authors name- to all other customers of INSEVIS.

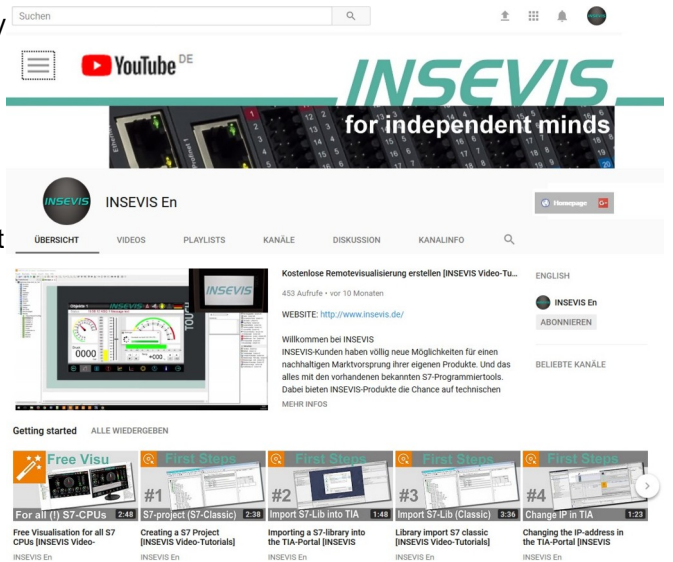

#### **Hint to different versions of the sample programs**

There could be older versions in delivery scope of the sample programs too. These were not updated and converted to the newest programming tool versions to allow access by older programming tools too. INSEVIS sample programs will be created in the present newest Siemens-programming tool always.

### **SAMPLE DESCRIPTION**

In this example 2 devices are communicating via simple TCP connection.

Both devices have to be configured with the appropriate TCP connection via ConfigStage.

SFB122 (TSEND) and SFB123 (TRECV) handle the communication.

The first device sends and receives test data (2 bytes memory word), the second device simply increments the received data and returns the data.

#### **Procedure:**

- transfer S7 programs of PLC\_1 and PLC\_2 via SIMATIC Manager / TIA v16
- transfer configuration of PLC<sup>-1</sup> and PLC<sup>-2</sup> via ConfigStage
- transfer visualization to PLC  $\bar{2}$  via VisuStage
- Handle and monitor the  $TCP$  communication via watch tables or visualization

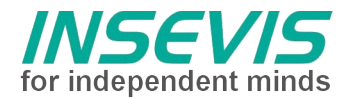

#### **Configuration**

The configuration of the required TCP connection for the INSEVIS PLCs is done in the configuration tool ConfigStage.

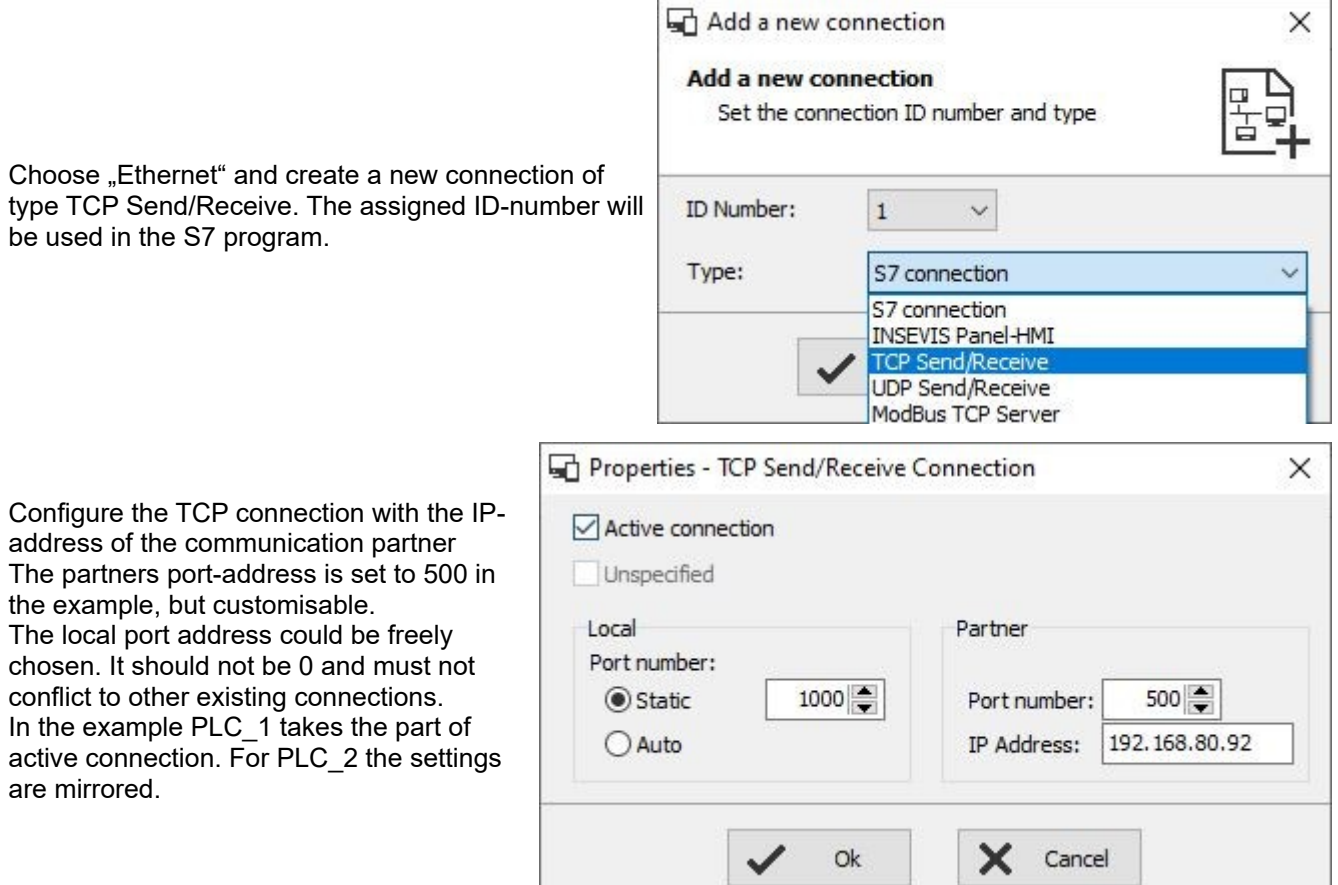

ч.

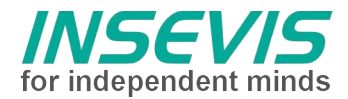

#### **Demo visualization**

- Button REQ triggers 1 transfer of send data
- Button Auto triggers the transfer of send data every 100ms
- After each data transfer the send data are incremented<br>• Send and receive data have to be equal
- Send and receive data have to be equal<br>• Display of error number of TSEND
- Display of error number of TSEND<br>• Language selection
- Language selection

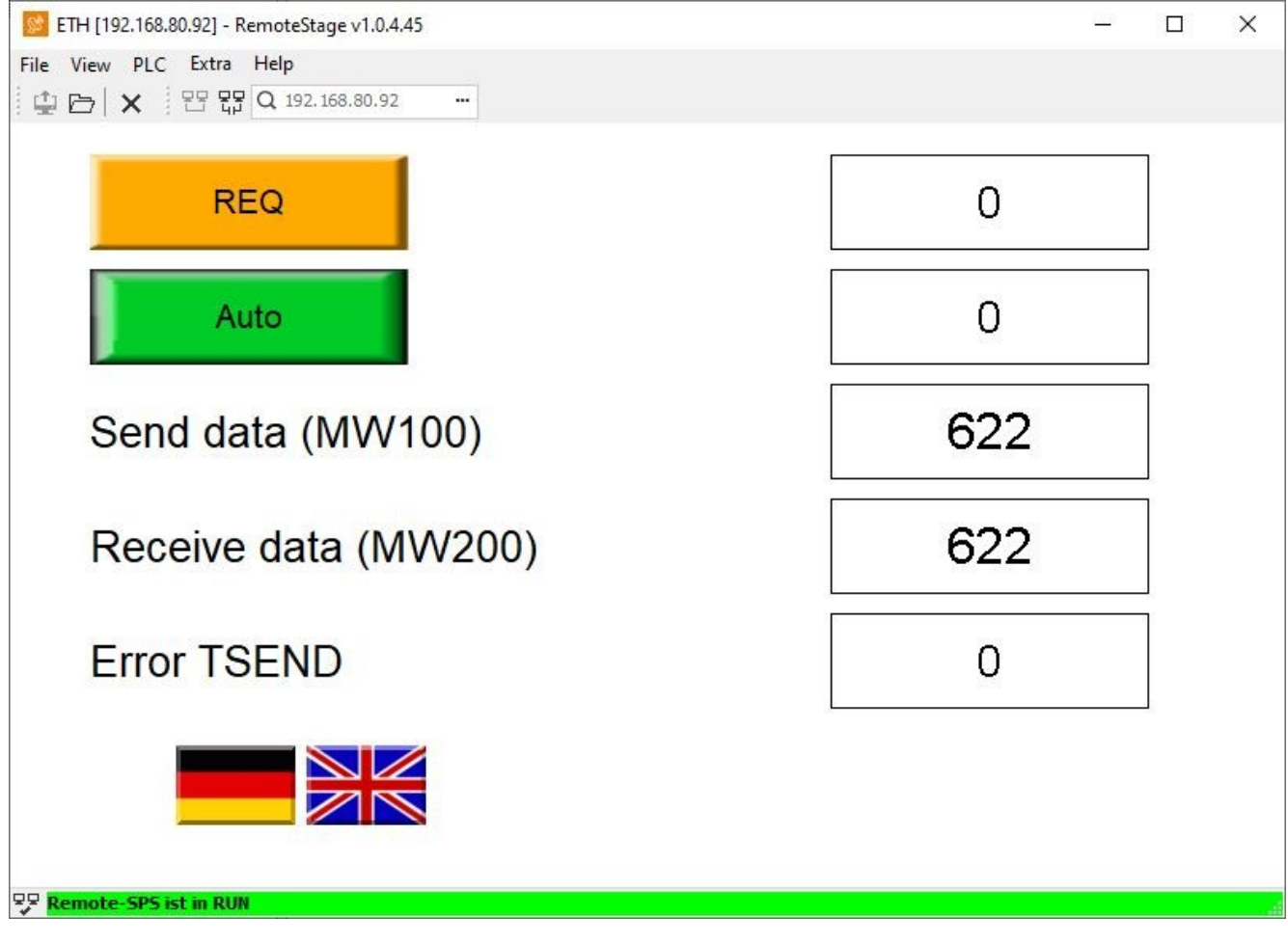

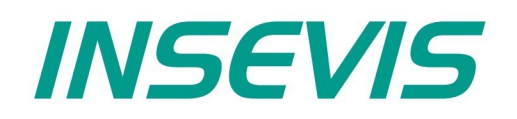

#### **INSEVIS Vertriebs GmbH**

Am Weichselgarten 7 D - 91058 Erlangen

+49(0)9131-691-440 Fon: Fax: +49(0)9131-691-444 Web: www.insevis.de E-Mail: info@insevis.de

The use of this sample programs is allowed only under acceptance<br>of following conditions by the user:<br>The present software is for guidance only aims at providing customers<br>with sampling information regarding their S7-progr